## **Linksys / SPA Provisioning**

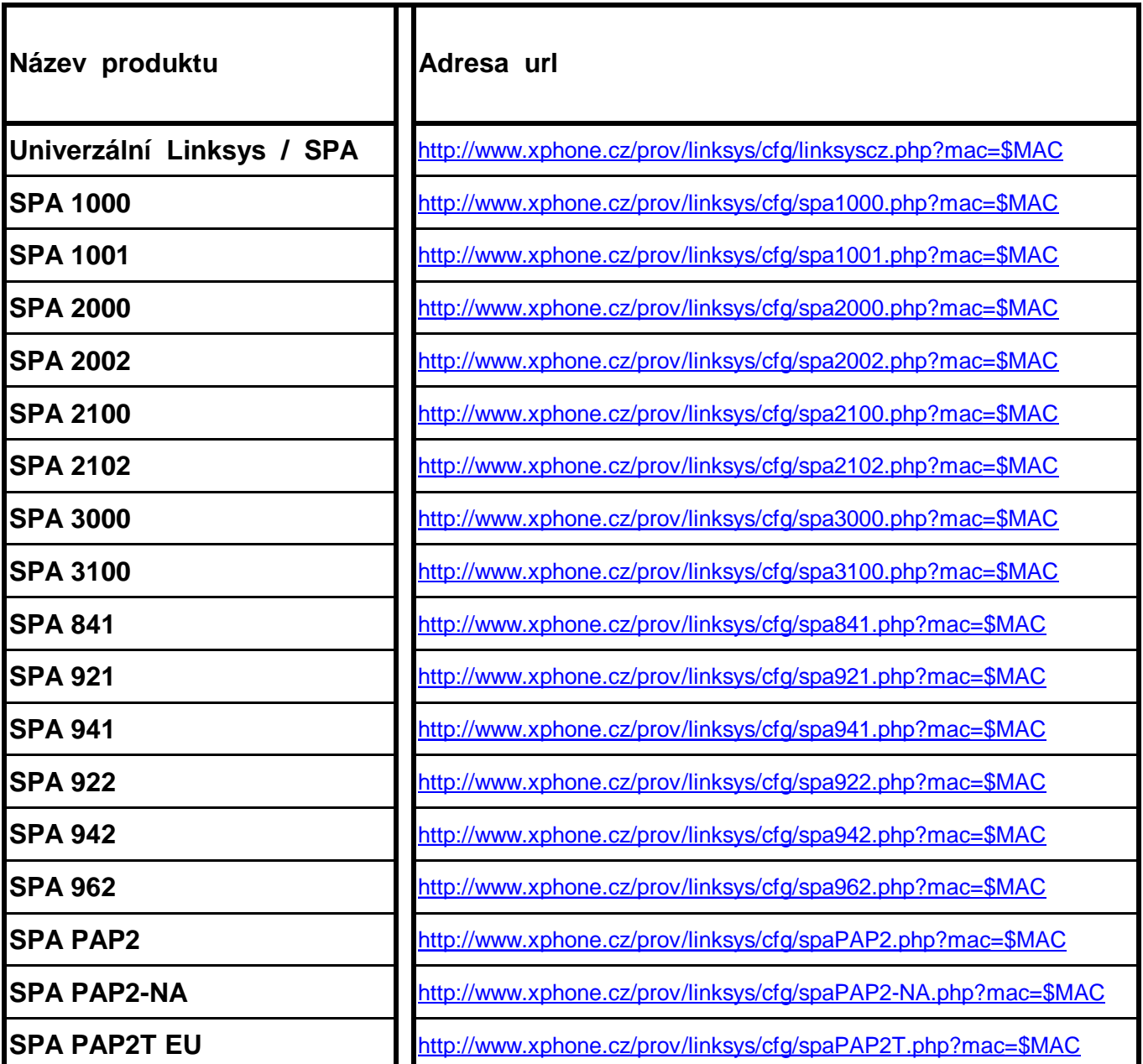

<http://www.xphone.cz/prov/sipura/cfg/spaXXX.php?mac>=\$MAC Na záložce Provisioning v sekci Configuration Profile na řádku Profile Rule: musí být toto:

Ve spodní části uložte kliknutím na tlačítko Submit All Changes.

například: <http://192.168.1.0/admin/resync> Pro načtení hodnoty zadáte v řádku adresy prohlížeče následující: http://IPadresazařízení/admin/resync

Nyní vyčkejte na nahrání nastavení služby Xphone.Tato doba je závislá na rychlosti Vašeho připojení a může trvat až 1 minutu.